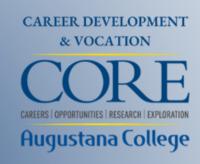

# SkillsFirst AI Resume Builder

Career Preparation Tools to Master Your Story

# Jumpstart your professional journey with crucial tools that are just a click away.

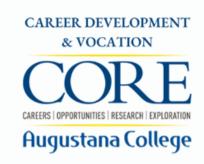

#### Tailored Resume & Cover Letter Builder

Differentiate yourself in the job market with bespoke documents.

#### GPT-Powered Guidance

Harness AI-driven insights to optimize your application materials.

### O3 Centralized Review Center

Get valuable feedback on your work from approved reviewers.

#### **O4** Completely Complimentary

:Dive into these indispensable resources at no cost to you!

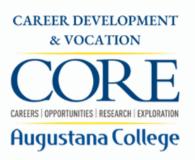

# From Career Development & Vocation Website

- careers.augustana.edu
- priority resources
- SkillsFirst

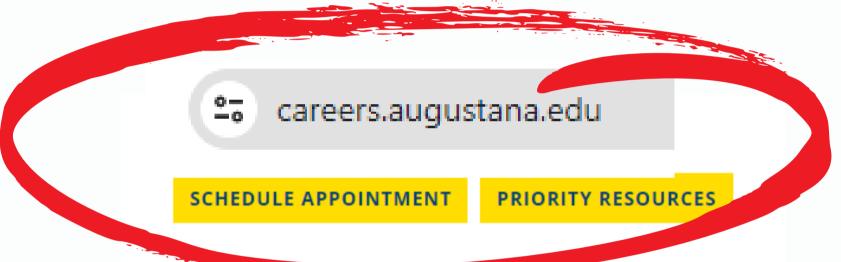

#### **Direct link:**

skillsfirst.com/organizations/augustana

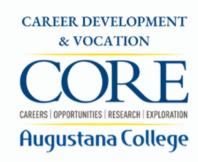

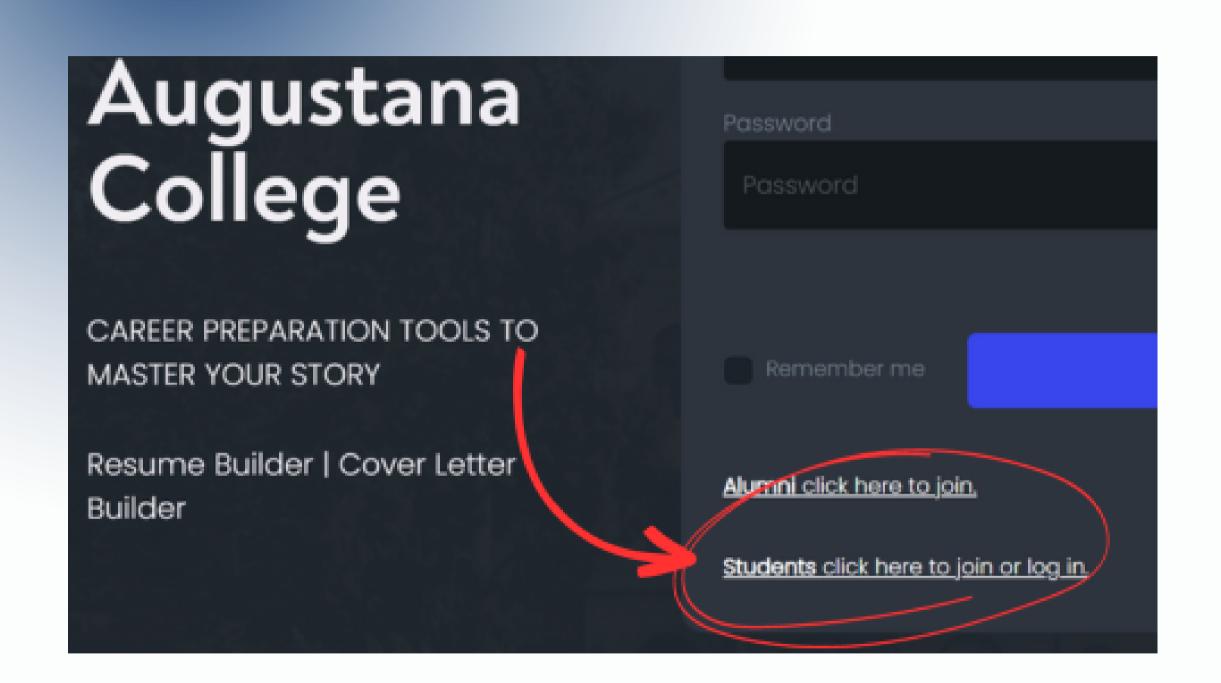

- Log in to **SkillsFirst**
- Click the Student login
- Log in using your Augustana email and password
- Choose a "create method: that works for you

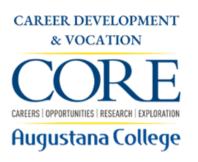

# **Creating Your Resume**

# Easiest Option Starting from Scratch

- Copy and paste your existing resume into a new template
- Click Add Section to add sections to resume.
- Choose from list of commonly used sections or create custom section.
- Save section, enter section content.

# Good Option **Editing a Sample**

- Clone & edit any resume in resume galleries.
- Choose Augustana College Sample Resume (in folder)
- Click Edit to add your information.

## Easy but Limited Access to AI Functions **Upload a Resume**

 The only AI feature available for uploaded resumes is the GPT AI Keywords Suggestions.

## **Video Tutorial: Intro to SkillsFirst**

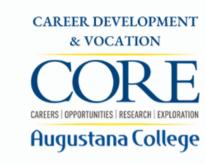

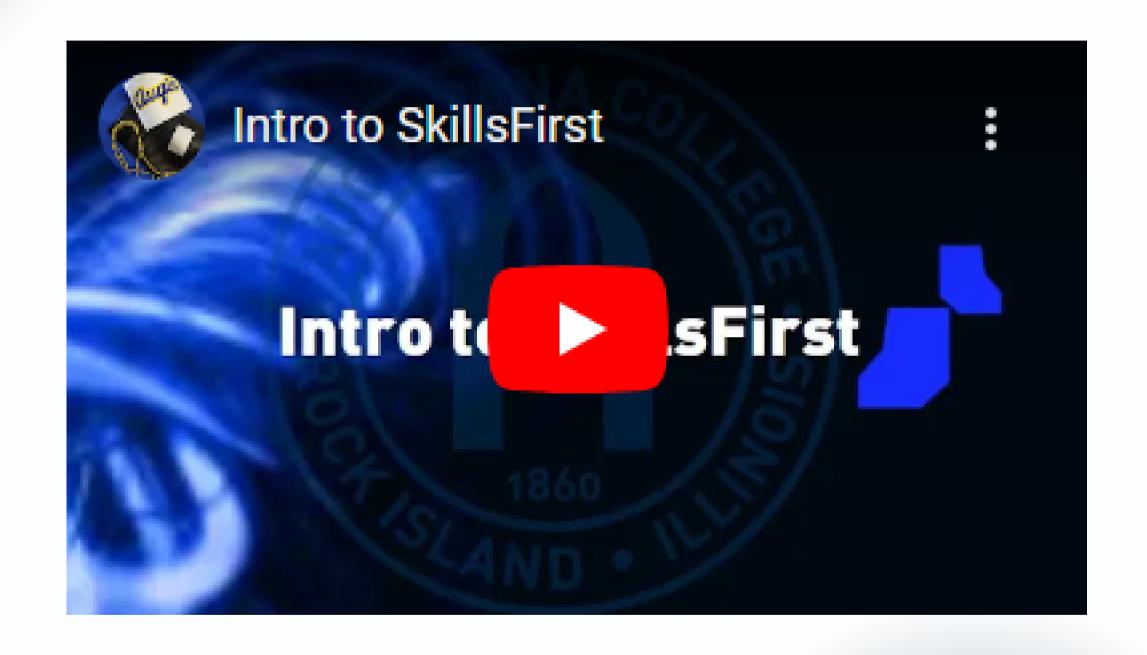

### Video Tutorial: How to Create Your Resume

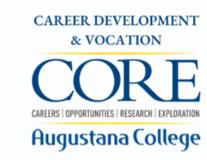

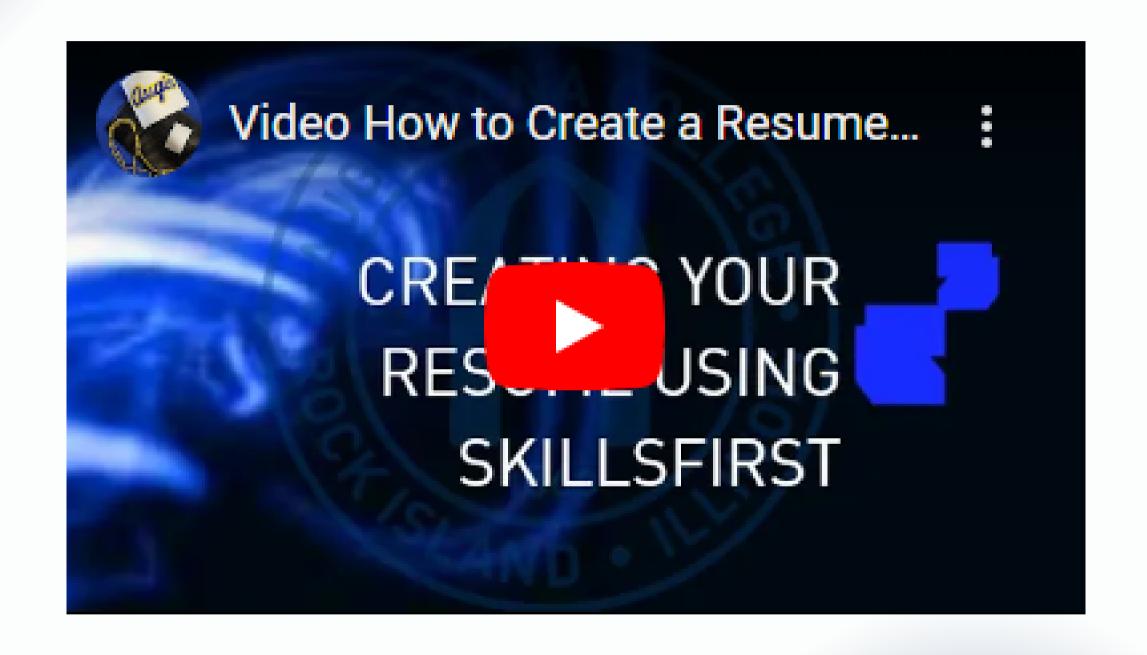

# Video Tutorial: Using GPT AI Tools

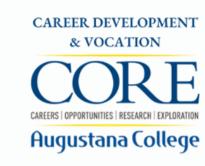

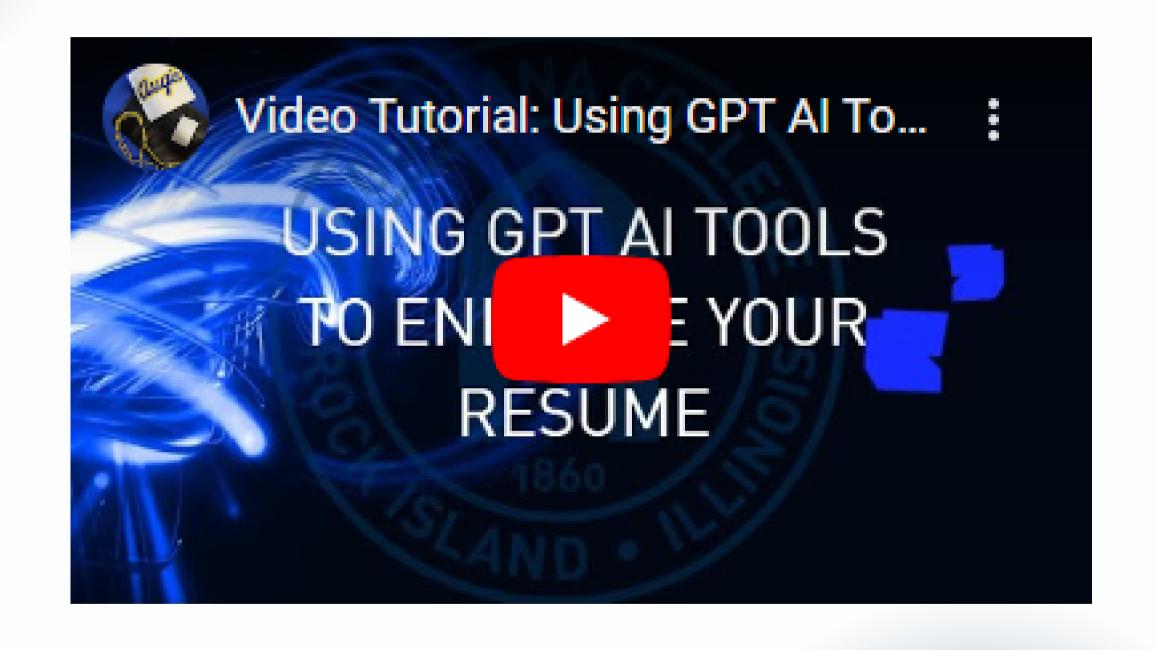

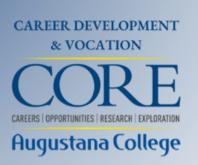

# Drop-In Hours

Students can stop in during Drop-In Hours for individual assistance with a Career Mentor

Olin Center 110 10–15 minute meeting Monday through Friday 2:00 p.m.–4:00 p.m. while classes are in session

# **Drop-in topics include:**

- Resume & Cover Letter Review
- Resume & Cover Letter Writing (including SkillsFirst)
- Viking Score Overview
- LinkedIn Headshot Photo
- Career Resources Overview

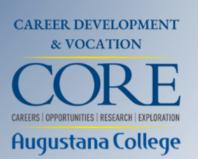

# Resume Appoinments

Students can schedule appointments with a Career Mentor

- Sign into <u>Handshake</u> with your Augustana email and password (what you use to access Arches etc.)
- On the top, you will see "Career Center" click the "Appointments"
- On the next page, you will see a blue button on the top that says "Schedule a New Appointment" – click that
- Select the Appointment Category that best fits your goal for the meeting

augustana.joinhandshake.com

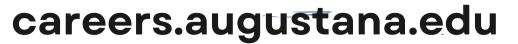

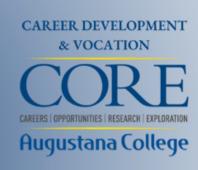

# See what else Career Development & Vocation has to offer you

AFFINITIES/IDENTITIES

AIRESUME WRITING

JOBS & INTERNSHIPS

LABOR MARKET INSIGHTS

WHAT CAN I DO-WITH THIS MAJOR?

EMPLOYERS WHO HIRE INTERNATIONAL STUDENTS

**VIKING SCORE** 

**ALUMNI NETWORK** 

**CAREER VIDEOS** 

LISTS OF WHERE AUGIE GRADS HAVE GONE